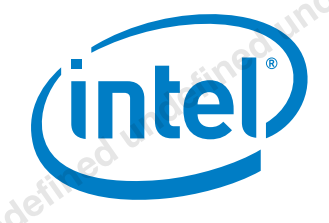

# In the company of the property and provident the discreme of the company and the company of the company of the company of the company of the company of the company of the company of the company of the company of the compan Intel® undefined undefined undefined undefined undefined undefined undefined undefined under the control under the control under the control under the control under the control under the control under the control under the **User Guide**  *May 2017*  A contraction of the property of the property of the contract of the property of the property of the D2000 support of the Contract of the Contract of the Contract of the Contract of the Contract of the Contract of the Cont

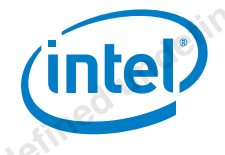

You may not use or facilitate the use of this document in connection with any infringement or other legal analysis concerning Intel products described herein. You agree to grant Intel a non-exclusive, royalty-free license to any patent claim thereafter drafted which includes subject matter disclosed herein **undefined undefined undefined** 

No license (express or implied, by estoppel or otherwise) to any intellectual property rights is granted by this document.

All information provided here is subject to change without notice. Contact your Intel representative to obtain the latest Intel product specifications and roadmaps.

The products described may contain design defects or errors known as errata which may cause the product to deviate from published specifications. Current characterized errata are available on request.

Copies of documents which have an order number and are referenced in this document may be obtained by calling 1-800- 548-4725 or by visiting: http://www.intel.com/design/literature.htm

Intel technologies' features and benefits depend on system configuration and may require enabled hardware, software or service activation. Learn more at http://www.intel.com/ or from the OEM or retailer.

No computer system can be absolutely secure.

Intel, Intel Quark, and the Intel logo are trademarks of Intel Corporation in the U.S. and/or other countries.

\*Other names and brands may be claimed as the property of others.

Copyright © 2017, Intel Corporation. All rights reserved.

Intel® Quark™ Microcontroller Developer Kit D2000<br>User Guide<br>2<br>Andrings User Guide May 2017

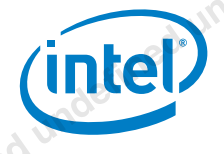

### *Contents*

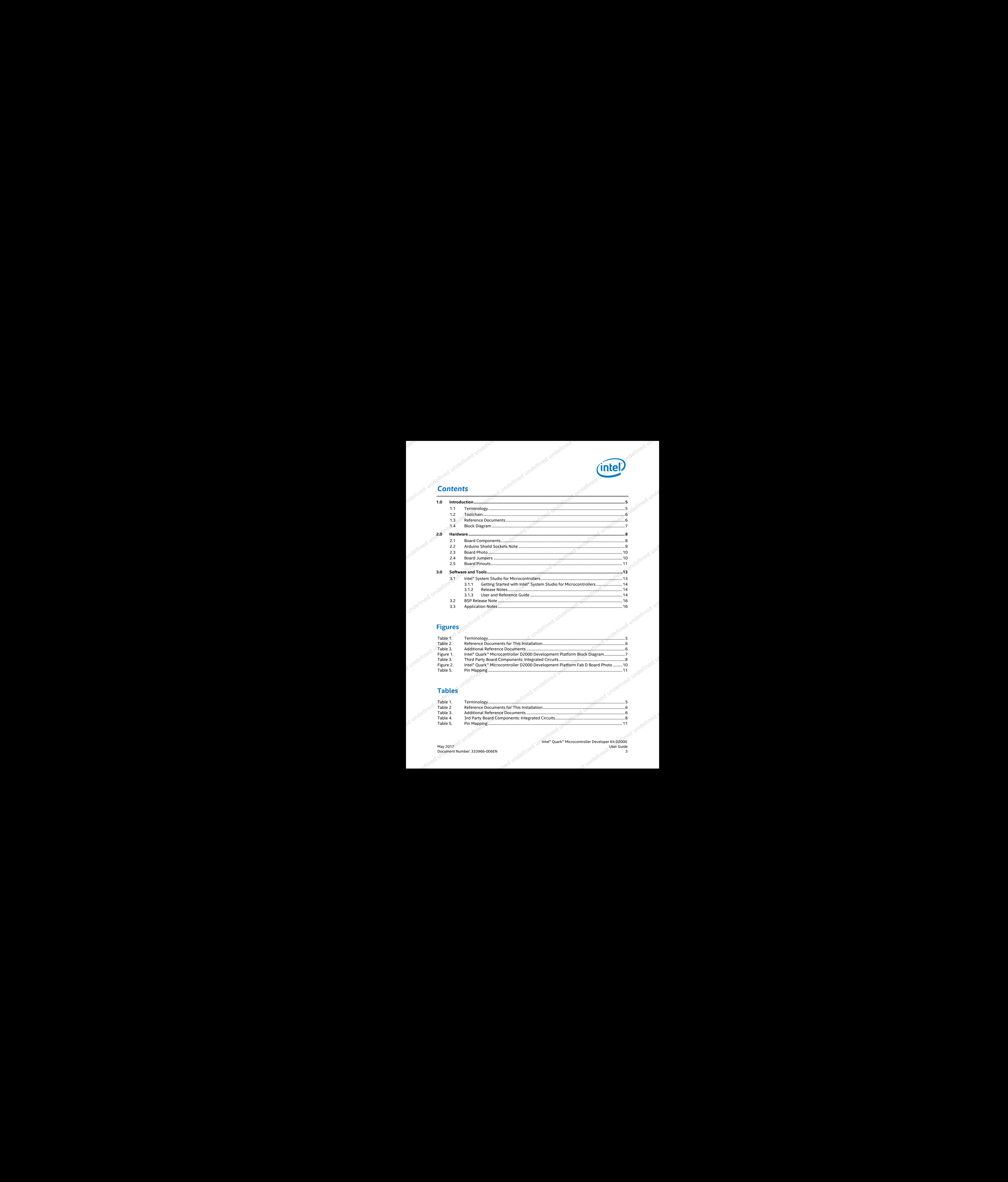

### **Figures**

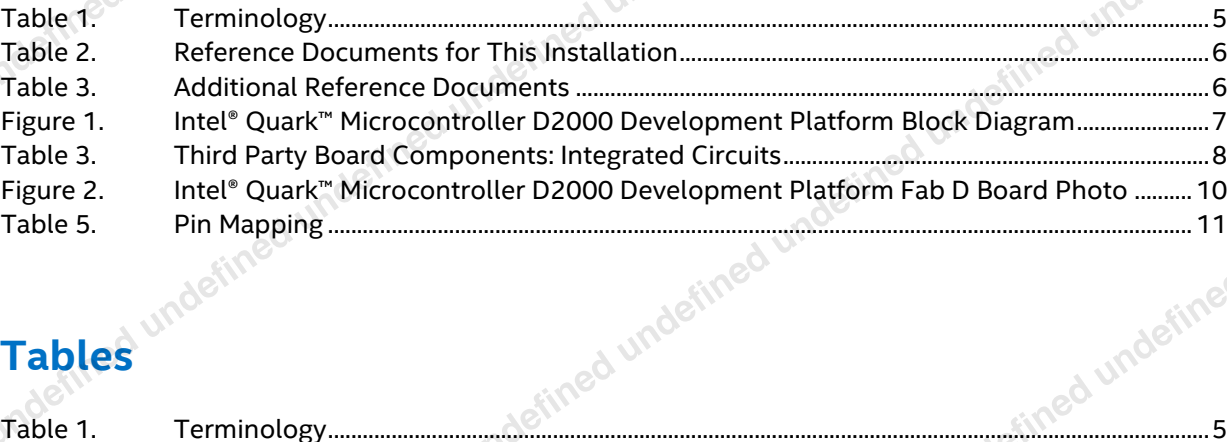

### **Tables**

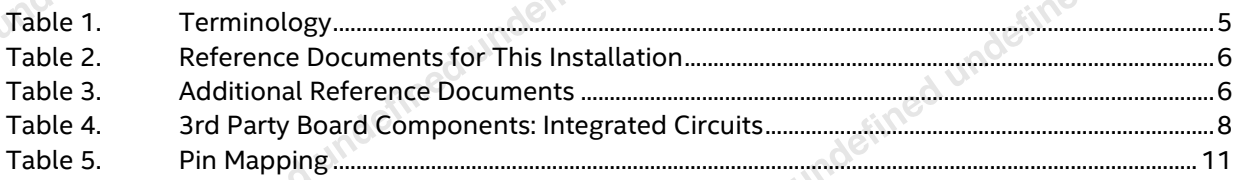

 Intel® Quark™ Microcontroller Developer Kit D2000 May 2017 You want to be a set of the contract of the contract of the contract of the contract of the contract of the contract of the contract of the contract of the contract of the contract of the contract of the contract

### **Revision History**

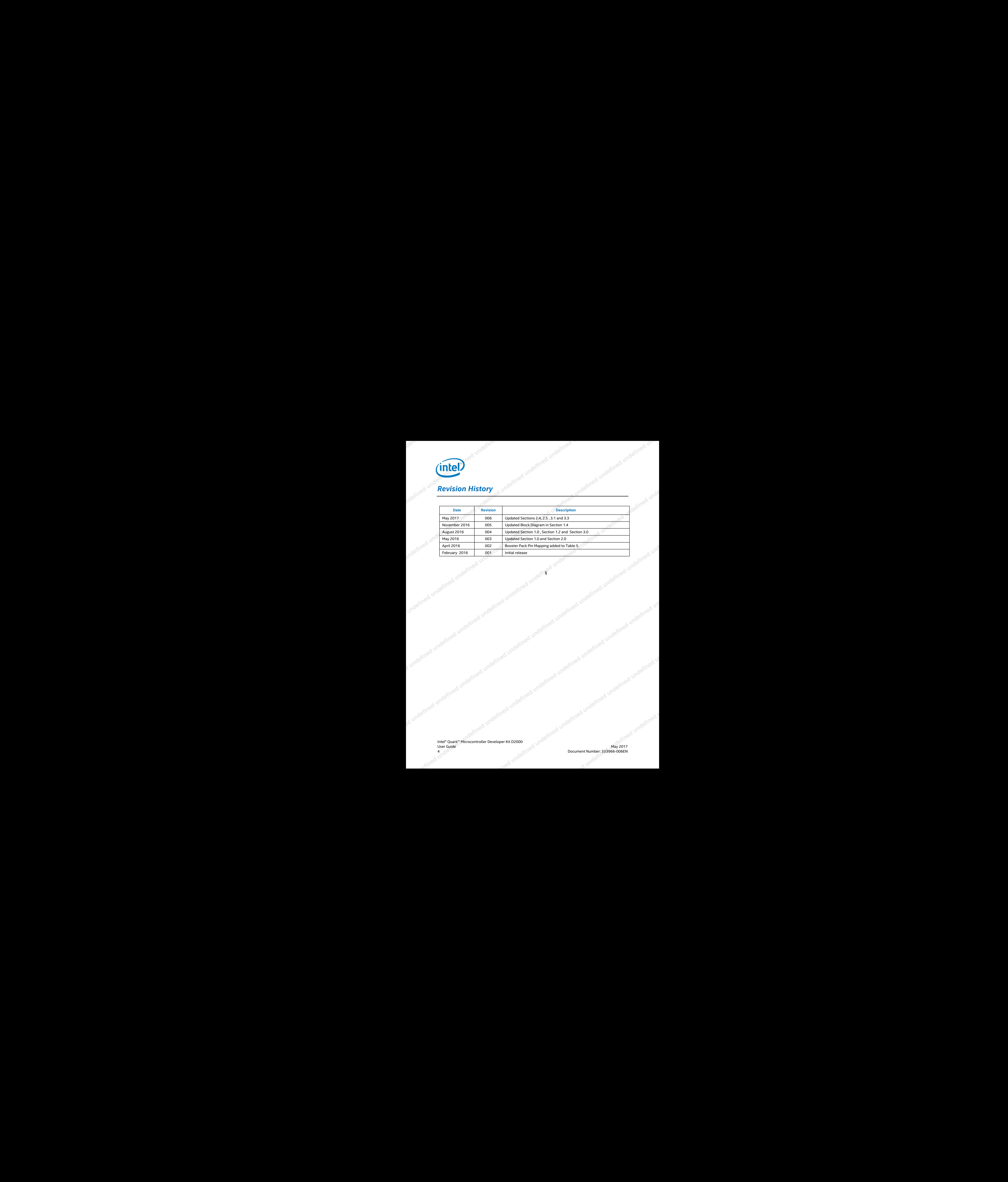

§

Intel® Quark™ Microcontroller Developer Kit D2000 Unter Clare Meridians and the Clare of the Clare of the Clare of the Clare of the Clare of the Clare of the Clare of the Clare of the Clare of the Clare of the Clare of the Clare of the Clare of the Clare of the Clare of t

4 Document Include the dunderlined underlined underlined underlined underlined underlined under

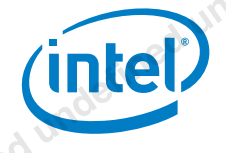

# **1.0 Introduction**

<span id="page-4-0"></span>This document describes Intel® Quark™ Microcontroller D2000 Development Platform including the board, the hardware contained, and the toolchain required for software development and debugging. The platform consists of a small form-factor board and includes flash storage, a 6-axis compass and accelerometer. A USB connection enables programming and debugging (JTAG). **1.1 Terminology**

<span id="page-4-2"></span><span id="page-4-1"></span>

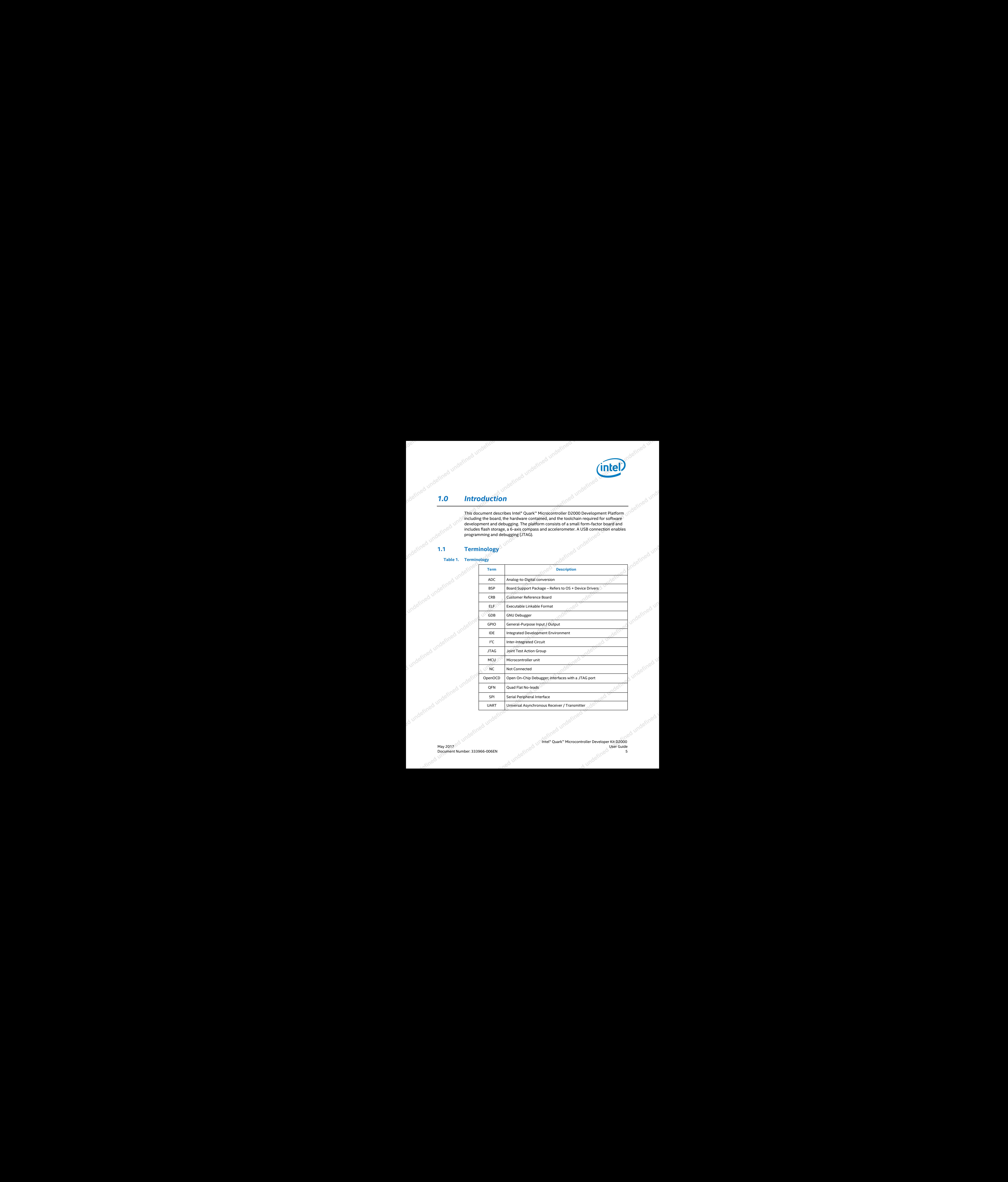

 Intel® Quark™ Microcontroller Developer Kit D2000 May 2017 You want to be a set of the set of the set of the set of the set of the set of the set of the set of the set of the set of the set of the set of the set of the set of the set of the set of the set of the set of th

### **1.2 Toolchain**

<span id="page-5-0"></span>The toolchain for programming the D2000 is called I*ntel® System Studio for Microcontrollers*.

For details on downloading and installing the toolchain, see Chapter 3.0, "Software and Tools".

**Note:** This document focuses on using Intel® System Studio for Microcontrollers but it is not mandatory. The Intel® Quark™ Microcontroller Software Interface BSP and standalone toolchain can be obtained from the Open Source repository at https://github.com/quark-mcu/qmsi.

### **1.3 Reference Documents**

<span id="page-5-1"></span>This document provides an overview of the setup process. For a successful setup,<br>ensure that you have the documents listed in Table 2 available. These documents<br>provide specific information and step-by-step instructions.<br>R ensure that you have the documents listed in **Table 2** available. These documents provide specific information and step-by-step instructions.

### <span id="page-5-2"></span>**Table 2. Reference Documents for This Installation**

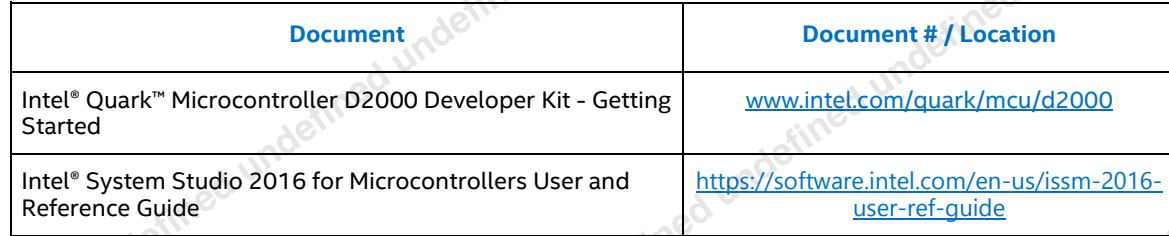

### <span id="page-5-3"></span>**Table 3. Additional Reference Documents**

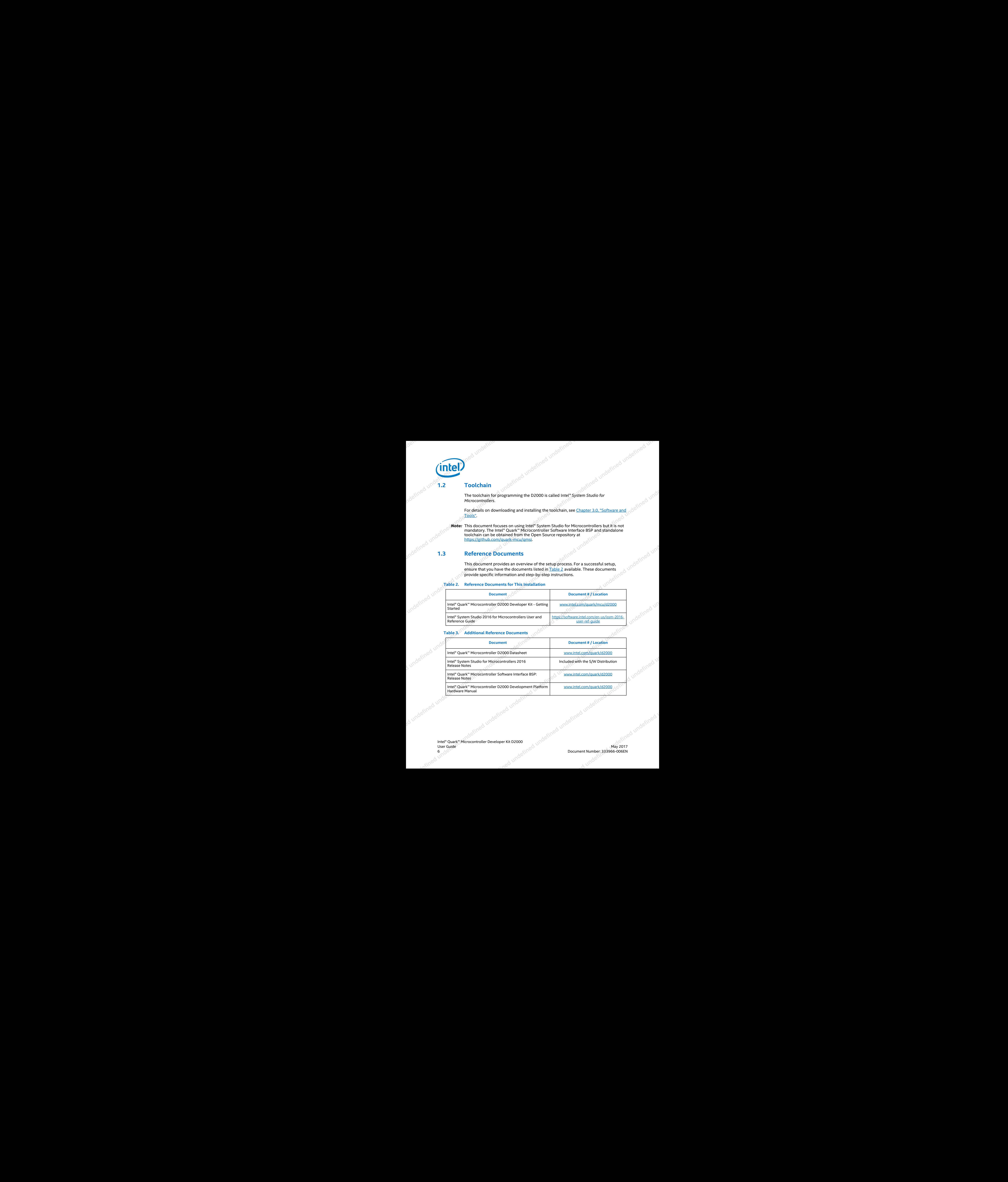

Intel® Quark™ Microcontroller Developer Kit D2000 User Guide May 2017

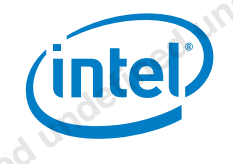

**1.4 Block Diagram** 

<span id="page-6-1"></span><span id="page-6-0"></span>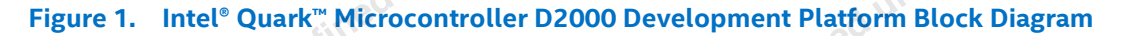

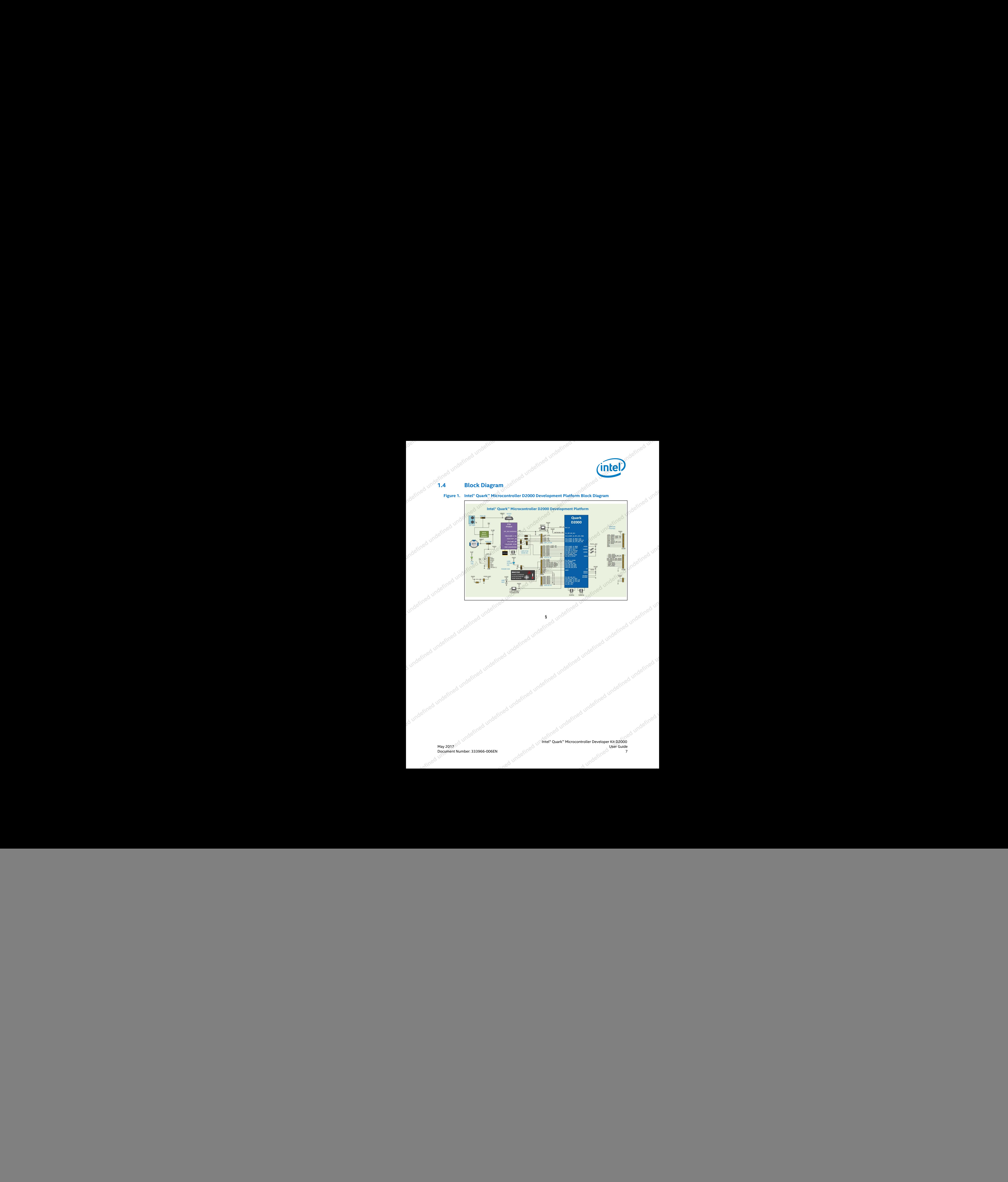

 Intel® Quark™ Microcontroller Developer Kit D2000 May 2017 **User Guide** 

Document Number: 333966-006EN  $\mathbb{R}^{\mathbb{N}^{\mathbb{N}}}$  7  $\mathbb{R}^{\mathbb{N}^{\mathbb{N}}}$  7  $\mathbb{R}^{\mathbb{N}^{\mathbb{N}}}$ 

### *2.0 Hardware*

<span id="page-7-1"></span><span id="page-7-0"></span>The Intel® Quark™ Microcontroller D2000 package is shipped as a 40-pin QFN component.

**2.1 Board Components**<br>The Intel® C The Intel® Quark™ Microcontroller D2000 Development Platform contains the following items:

Main expansion options:

- "Arduino Uno" like SIL sockets (3.3V IO only) See Chapter 2.2, "Arduino Shield Sockets Note" Gazis Accelerometer / Magnetometer with temperature sensor<br>
UART/JTAG to USB convert for USB debug port<br>
Decretors include:<br>
The convert of USB debug port
- Booster pack like SIL headers (3.3V IO only)

On-board components:

- 
- UART/JTAG to USB convert for USB debug port

### Other connectors include:

- 1x USB 2.0 Device Port micro Type B
- On-board coin cell battery holder (type CR2032)
- 5V input a screw terminal/header (external power or Li-ion)

Power sources for this platform:

- External (2.5V 5V) DC input
- USB power (5V) via debug port
- Coin cell battery (type CR2032 not supplied)

### <span id="page-7-2"></span>**Table 3. Third Party Board Components: Integrated Circuits<sup>1</sup>**

![](_page_7_Picture_298.jpeg)

1. Other names and brands may be claimed as the property of others.

Intel® Quark™ Microcontroller Developer Kit D2000 User Guide May 2017

![](_page_8_Picture_0.jpeg)

**2.2** Arduino Shield Sockets Note The Intel® Quark™ Microcontroller D2000 Development Platform supports the familiar open standard Arduino Uno Rev 3.0 physical interface and is mechanically compatible with Uno Rev 3.0. It does not support the 6 pin ICSP Header.

> <span id="page-8-0"></span>Each functional I/O can be configured to provide the same function that is supported on the Arduino Uno Rev 3.0 with the exception of the PWM capability, which can only be supported on IO6 and IO9. The developer platform supports 3.3V IO operation only and is not 5V tolerant. VIN Pin is not supported.

The purpose of supporting the Arduino Uno Rev3.0 form factor is to enable rapid hardware prototyping through leveraging the existing ecosystem of 3.3v Arduino Shields or the Arduino compatible prototyping shields. Software compatibility of any Arduino shield is not assumed and would be the responsibility of the developer to produce the appropriate code. **undefined undefined undefined** 

 Intel® Quark™ Microcontroller Developer Kit D2000 May 2017 You want to be a set of the set of the set of the set of the set of the set of the set of the set of the set of the set of the set of the set of the set of the set of the set of the set of the set of the set of th

### **2.3 Board Photo**

<span id="page-9-2"></span><span id="page-9-0"></span>**Figure 2. Intel® Quark™ Microcontroller D2000 Development Platform Fab D Board Photo**

![](_page_9_Picture_2.jpeg)

### <span id="page-9-1"></span>1. **FTDI UART/JTAG\***

J12 and J13 Jumpers are installed for both JTAG and UART by default. To isolate the Intel® Quark™ Microcontroller D2000 from the FTDI FT232HL, remove all the sleeves from Jumpers J9, J10, J11, J15, and J17.

- J9 [2-3] JTAG (Default) [1-2] UART
	- J10 [2-3] JTAG (Default) [1-2] UART
		-
		- J11 [2-3] JTAG (Default) [1-2] UART

### 2. **Power**

 Place J26 Jumper at [1-2] (Default) when the USB Port is in use. Place J27 Jumper at [1-2] (Default) when the USB Port is in use. J24 Jumper [1-2] (Default)

**\*Note**: Debug and firmware loading is currently only supported via JTAG. By using UART\_B, your application disables the JTAG interface.

Intel® Quark™ Microcontroller Developer Kit D2000 User Guide May 2017

![](_page_10_Picture_0.jpeg)

### **2.5 Board Pinouts**

<span id="page-10-1"></span><span id="page-10-0"></span>**Table 5. Pin Mapping**

![](_page_10_Picture_370.jpeg)

![](_page_11_Picture_264.jpeg)

§

Intel® Quark™ Microcontroller Developer Kit D2000 User Guide May 2017

![](_page_12_Picture_0.jpeg)

# **3.0** *Software* and *Tools*

### <span id="page-12-0"></span>**3.1 Intel® System Studio for Microcontrollers**

<span id="page-12-1"></span>Intel® System Studio 2016 for Microcontrollers is an Eclipse\*-integrated tool set for developing, optimizing, and debugging systems and applications for the Intel® Quark™ Microcontroller D2000 and Intel® Quark™ SE Microcontroller C1000 targets.

The package integrates the Board Support Package (BSP) for Intel® Quark™ Microcontroller Software Interface (Intel® QMSI) and all tools to cross-compile, flash, and debug on Linux\* and Windows\* host platforms.

In addition, this package provides support of  $\mathsf{Zephyr*RTOS}$ , a small-footprint kernel designed for use on resource-constrained systems. As part of Intel® System Studio 2016 for Microcontrollers, along with bare-metal, the option is given for users to create Zephyr-based projects, which will run on their Intel® Quark™ microcontroller platforms. 3.0 Software and Tools<br>
3.1 Imagine System Studio to Microsoftvallers<br>
2.1 Image System Studio to Microsoftvallers<br>
2.1 Image System Studio to Microsoftvallers<br>
2.2 Image International form of the Change and Tools by the

The tool set consists of the following components:

- GCC\* Version 5.2.1 for Intel® architecture
	- Linker
	- Assembler
	- C run-time Libraries
- GCC\* Version 4.8.5 for the Sensor Subsystem in Intel® Quark™ SE Microcontroller C1000
	- Linker
	- Assembler
	- C run-time Libraries
- Board Support Package (BSP) for Intel® QMSI
- Floating Point Emulation library
- Eclipse\* Neon 4.6 including Intel® System Studio 2016 for Microcontrollers integration
- GNU GDB\* 7.9
- Java\* 64 bit Standard Edition Runtime Environment 1.8
- Intel® Compiler for Intel® Quark™ Microcontrollers 2016.0
- Energy Analysis for Microcontrollers
- Intel® Integrated Performance Primitives for Microcontrollers 1.2.0
- Intel® QMSI 1.4.0
- MRAA IO Communication Layer / UPM Sensor and Actuator Library

 Intel® Quark™ Microcontroller Developer Kit D2000 May 2017 You want to be a set of the set of the set of the set of the set of the set of the set of the set of the set of the set of the set of the set of the set of the set of the set of the set of the set of the set of th

![](_page_13_Picture_0.jpeg)

- OpenOCD\* 0.8.0 JTAG Debugger
- Python\* 2.7.10 and 3.6.0
- Sample Applications
- Standard and optimized math library [libm]
- TinyCrypt\* 0.2.6 (Internet connection required during installation)
- WinUSB\* driver for Intel® Quark™ microcontrollers
- Zephyr\* OS 1.7.0

The suite is supported on the following host operating systems:

- Windows\* (64-bit Versions 7, 8.1, and 10)
- <span id="page-13-0"></span>Linux\* (64-bit Ubuntu\* 16.04 LTS, and Fedora\* 25)

### **3.1.1 Getting Started with Intel® System Studio for Microcontrollers**

Installing the IDE begins by following the link printed on the Developer Kit box (www.intel.com/quark/mcu/d2000). Follow the instructions on this page to get your board connected and the IDE installed.

<span id="page-13-1"></span>Once the IDE is launched follow the instructions on the 'Getting Started' page to build and deploy a project.

### **3.1.2 Release Notes**

*Intel® System Studio for Microcontrollers 2016 Release Notes*. The release notes contain all system requirements and prerequisites. Known issues and workarounds are also included. **(TREET)**<br> **Consider the and properties of the constrained**<br> **Consider the activity of the activity of the constrained**<br> **Considered the considered to the activity of the constrained**<br> **Considered to the activity of the co** 

<span id="page-13-2"></span>*Intel® System Studio for Microcontrollers 2016 Release Notes*

Distributed with toolchain

### **3.1.3 User and Reference Guide**

The *Intel® System Studio 2016 for Microcontrollers User and Reference Guide* located in issm user ref guide.htm contains more detailed information about this tool suite, including:

- Developing in the IDE and on the Command Line
- Using the compilers
- Using Intel® Integrated Performance Primitives for Microcontrollers (Intel® IPP for Microcontrollers)
- 

Intel® Quark™ Microcontroller Developer Kit D2000 User Guide May 2017

![](_page_13_Figure_27.jpeg)

![](_page_14_Picture_0.jpeg)

### Using the TiinyCrypt library

### Follow the detailed, step-by-step instructions in:

*Intel® System Studio 2016 for Microcontrollers User and*  Distributed in toolchain **Refined undefined undefined undefined** 

**NOTE:** The *Intel® System Studio 2016 for Microcontrollers User and Reference Guide* is a separate document and should be followed at this point. **undefined undefined undefined** 

 Intel® Quark™ Microcontroller Developer Kit D2000 May 2017 You want to be a set of the set of the set of the set of the set of the set of the set of the set of the set of the set of the set of the set of the set of the set of the set of the set of the set of the set of th May 2017<br>Document Number: 333966-006EN<br>List Capital Controller Developer Kit D2000<br>15

## **EXECUTED**

<span id="page-15-0"></span>The *Intel® Quark™ Microcontroller Software Interface BSP Release Notes* contain release-specific information, including:

- Notes about the Board Support Package
- Installation instructions
- Details on provided utilities and applications
- Known issues and workarounds.
- <span id="page-15-1"></span>Supported features of the release.

## **3.3 Application Notes**

![](_page_15_Picture_143.jpeg)

Intel® Quark™ Microcontroller Developer Kit D2000 Inter "Quark Microcontroller beveloper Kit D2000 and underlined underlined underlined underlined underlined underlined under the controller of the controller of the controller of the controller of the controller part of th Jettingd under Microcontroller Developer Kit D2000 Jundelfined under Inned under Inned under Under Under Underwedung